## **Consulter vos horaires et salles de tests**

- 1. Aller su[r HEC en ligne](https://enligne.hec.ca/psp/GAPET/HEL/HRMS/?cmd=login&languageCd=CFR) et rentrer votre matricule et votre mot de passe
- 2. Cliquer donc sur « horaire de cours » à gauche dans le menu.

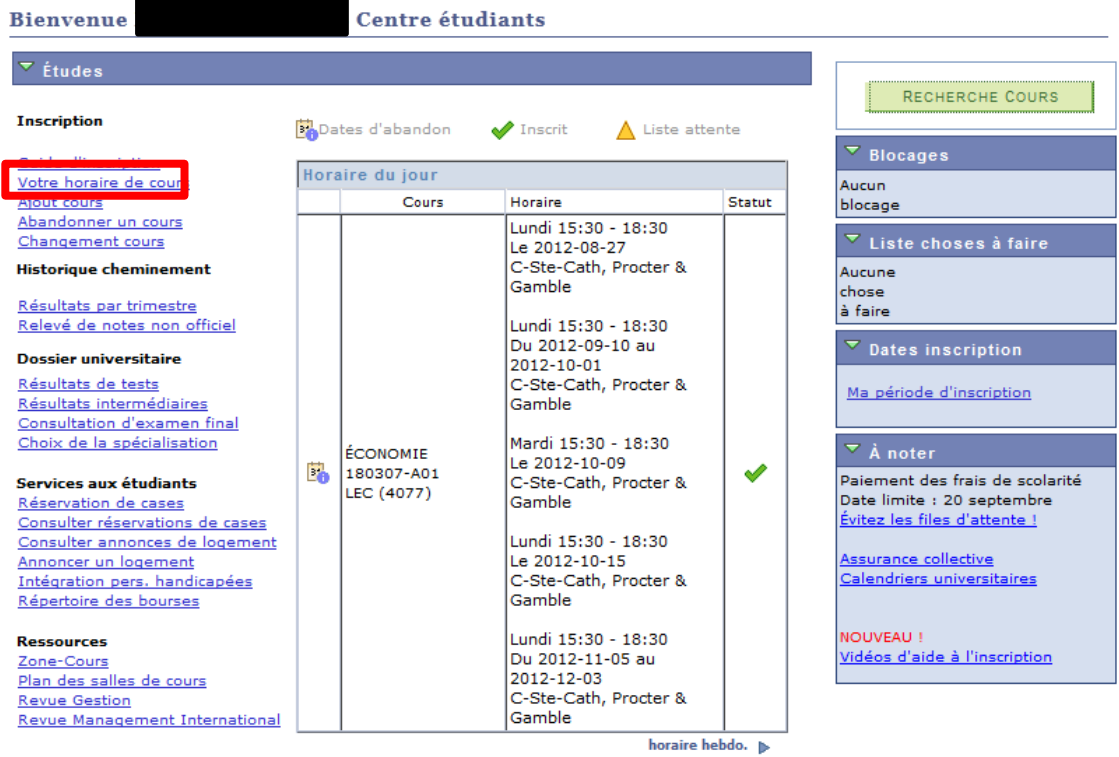

Note : Le jour même de votre test ou de votre cours, la page d'accueil va indiquer les cours ou les tests que vous avez dans cette journée. Les salles pourraient ne pas y être indiquées dans le cas des tests.

1. Par défaut, l'horaire de la semaine va s'afficher en format « calendrier hebdomadaire ». Il est possible que pour le test il soit encore indiqué « emplacement à déterminer » à la place du nom de la salle

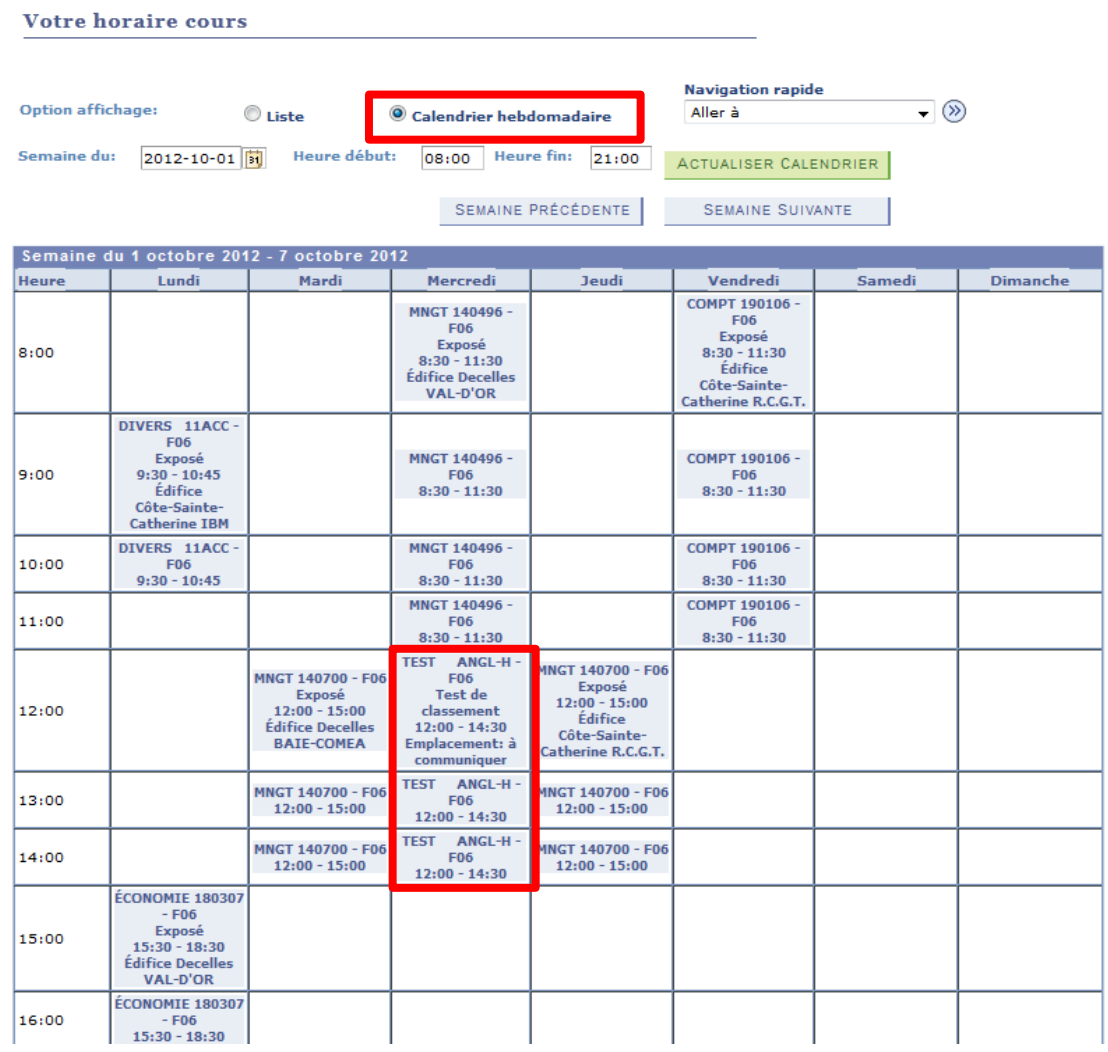

2. Dans l'option d'affichage, sélectionner « liste » au lieu de « calendrier hebdomadaire »

3. Une fois que tous les cours sont listés, chercher le test d'anglais HECTOPE – partie écrite, par exemple.

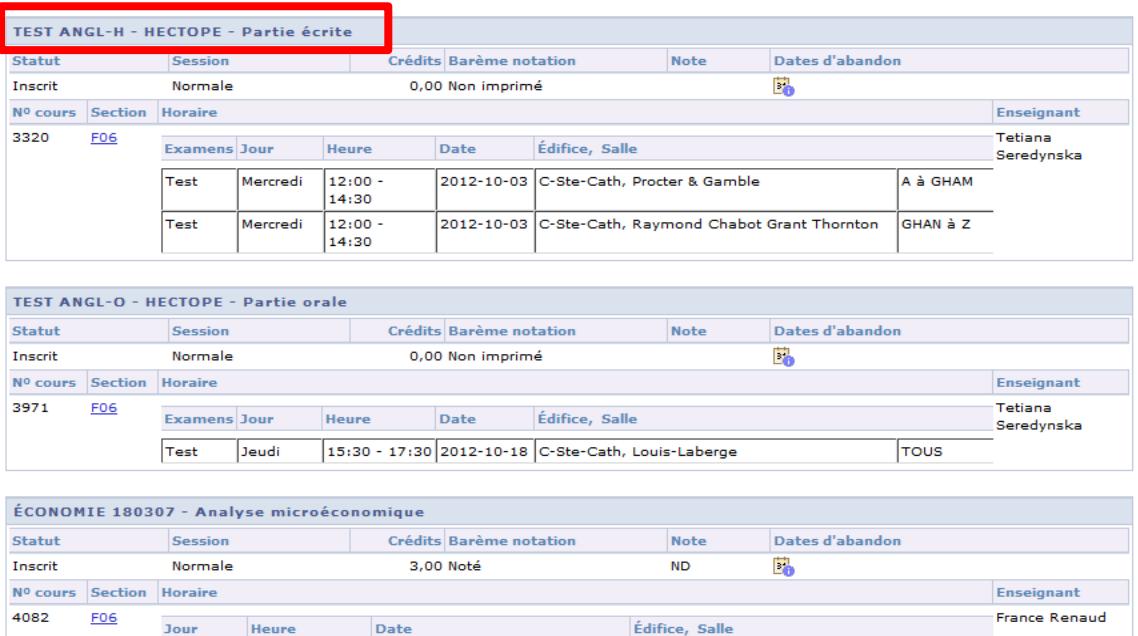

4. Il y a de fortes chances qu'il y ait deux salles d'indiquées pour le même test

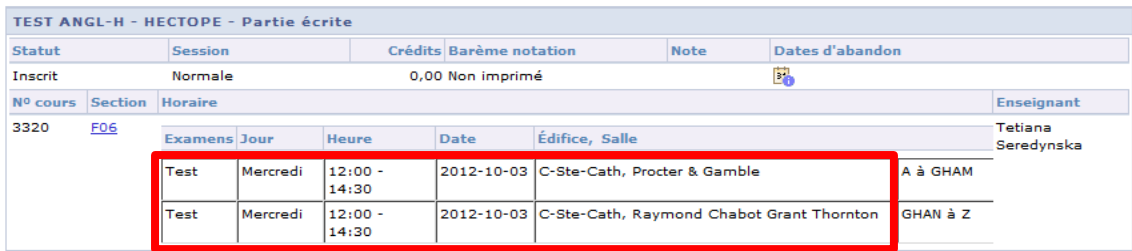

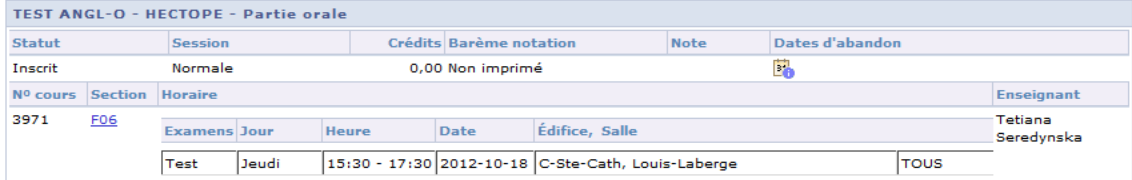

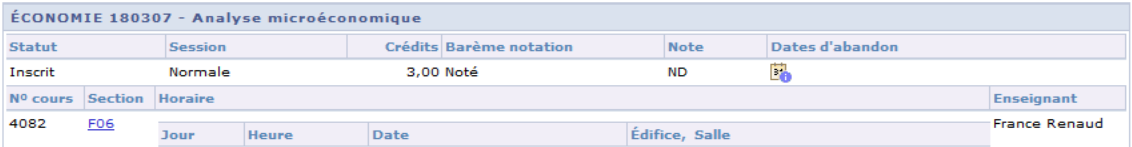

5. Pour savoir quelle sera la bonne salle pour vous, cela dépend des quatre premières lettres de votre nom de famille.

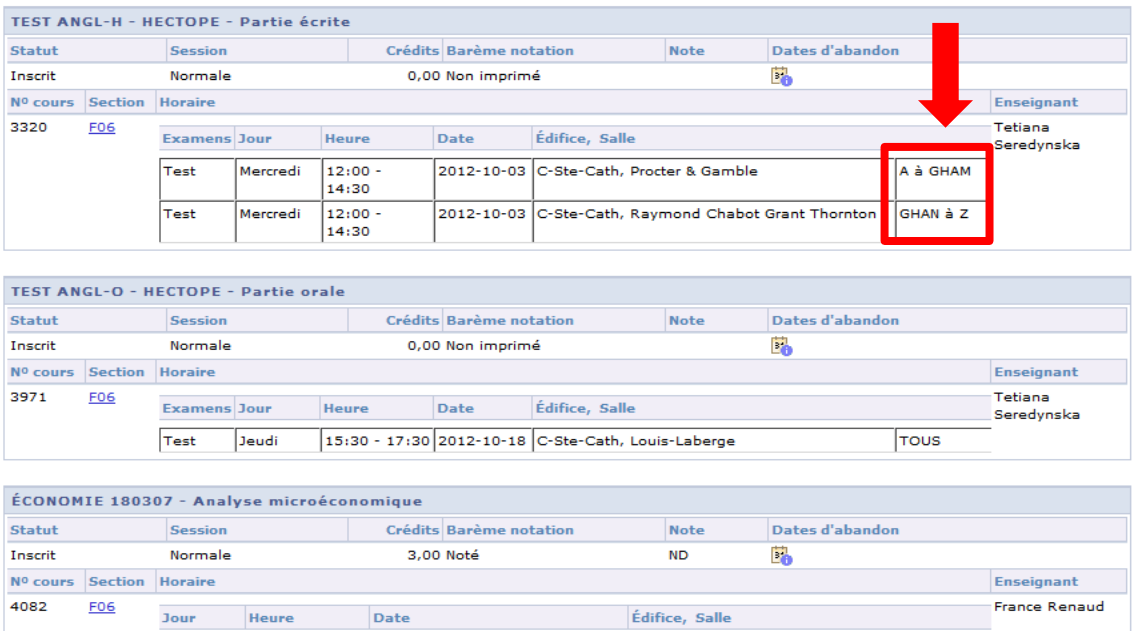

Informations supplémentaires :

1. HEC Montréal possède deux édifices: Côte-Ste-Catherine (3000 chemin de la Côte-Ste-Catherine) et Decelles (5255 avenue Decelles). Il y a une dizaine de minutes à pieds entre les deux édifices.

L'édifice où se déroule le cours est toujours indiqué avant le la salle de cours

2. Les salles de cours ne portent aucun numéro. Pour Côte-Ste-Catherine, elles sont généralement identifiées par des noms d'entreprises. Pour Decelles, elles sont généralement identifiées par des noms de villes du Québec.